# **GOXTREME®** IMPULSE 4K

## **INSTRUKCJA OBSŁUGI**

**Gratulujemy zakupu kamery GoXtreme Impulse 4K!**

# **WAŻNE INFORMACJE**

Aby zapewnić optymalne działanie urządzenia, należy zwrócić uwagę na następujące ważne informacje:

#### **Karta MicroSD:**

- Przed pierwszym użyciem karty pamięci należy upewnić się, że karta została sformatowana w urządzeniu (Ustawienia > Format).

- Maksymalna pojemność karty pamięci nie powinna być większa niż 64GB. Użycie kart pamięci o pojemności przekraczającej maksymalną zalecaną pojemność może skutkować błędami w plikach.

- W celu uzyskania najlepszych rezultatów zalecamy używanie kart Micro SD wysokiej jakości, klasy 10 z U3 High Speed lub wyższych.

Upewnij się, że podczas nagrywania filmów w rozdzielczości 4K używana jest karta pamięci klasy U3. Korzystanie z niższej karty może powodować problemy z szybkością transferu danych ze względu na duże rozmiary plików wideo 4K.

- Czas nagrywania zależy od wybranej rozdzielczości.

#### **Połączenie WiFi:**

- Upewnij się, że pobrałeś odpowiednią aplikację dla swojego modelu urządzenia.

- Należy pamiętać, że bezprzewodowy transfer plików za pomocą aplikacji nie jest możliwy w przypadku filmów o rozdzielczości wyższej niż 1080p. Dostęp do plików o rozdzielczości wyższej niż 1080p można uzyskać tylko z komputera za pomocą czytnika kart.

#### **Instrukcje bezpieczeństwa:**

**UWAGA:** Urządzenie nie jest odpowiednie dla dzieci poniżej 36 miesiąca życia z powodu ryzyka zadławienia.

**UWAGA:** Zawsze należy chronić urządzenie przed upadkiem i uderzeniami.

- Zachowaj odpowiednią odległość od obiektów, które generują silne pole magnetyczne lub fale radiowe, aby zapobiec uszkodzeniu produktu lub wpłynąć na jakość dźwięku i obrazu.

- Urządzenie należy przechowywać w chłodnym (w temperaturze pokojowej) miejscu suchym i wolnym od kurzu oraz nigdy nie wystawiać go na działanie wysokich temperatur lub stałego bezpośredniego światła słonecznego.

- W mało prawdopodobnym przypadku przegrzania, dymu lub nieprzyjemnych zapachów wydobywających się z urządzenia, należy natychmiast odłączyć je od kabla ładującego i wyjąć baterię, aby uniknąć pożaru.

**UWAGA:** Przed użyciem kamery w wodzie należy upewnić się, że wszystkie pokrywy i zamknięcia kamery i obudowy podwodnej są zamknięte i uszczelnione.

- Po użyciu w słonej lub chlorowanej wodzie należy oczyścić obudowę i pozostawić ją do wyschnięcia.

- Urządzenie nie powinno być narażone na działanie wysokich temperatur i wilgotności, aby zapobiec kondensacji pary wodnej wewnątrz obudowy lub za obiektywem.

- Po użyciu pod wodą, obudowę należy pozostawić otwartą, aby uniknąć kondensacji.

# **GOXTREME IMPULSE 4K**

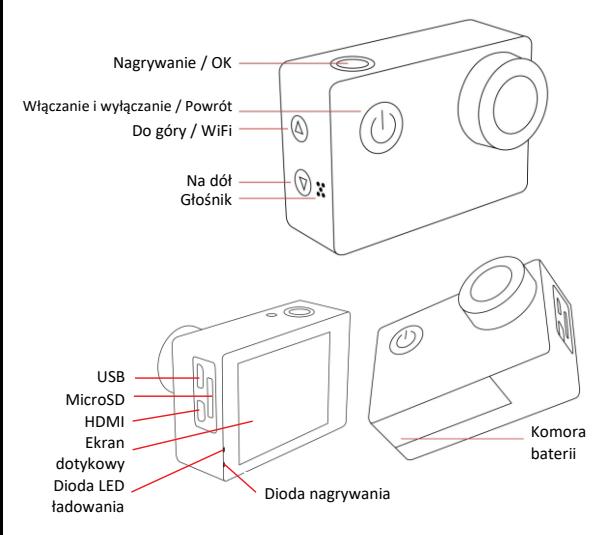

#### **Ładowanie:**

- Przed pierwszym użyciem należy upewnić się, że urządzenie jest całkowicie naładowane.

- Zdejmij pokrywę komory baterii i włóż baterię.
- Podczas ładowania należy trzymać urządzenie z dala od dzieci.

- Upewnij się, że urządzenie jest wyłączone podczas ładowania. Jeśli urządzenie włącza się automatycznie po podłączeniu do źródła zasilania, należy je wyłączyć w celu pełnego naładowania. Urządzenie podłączone do zasilania i właczone nie bedzie się ładować.

- Urządzenie powinno być ładowane wyłącznie przez port USB komputera lub zasilacz USB o maksymalnej pojemności 1050 mAh.

- Przed użyciem urządzenia należy odłączyć podłączony kabel USB.

- Żywotność baterii - w zależności od ustawień i temperatury zewnętrznej wynosi do 90 minut w optymalnych warunkach.

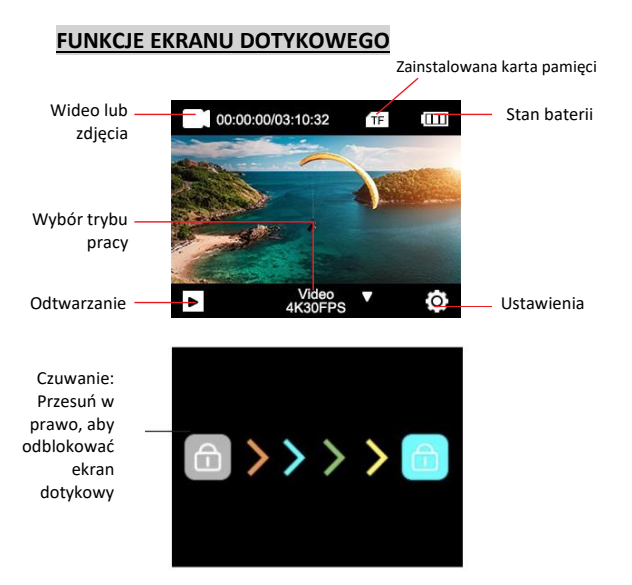

#### **1. PRZEŁĄCZANIE MIĘDZY TRYBAMI ZDJĘĆ I WIDEO**

Istnieją dwa sposoby przełączania się między wideo a foto:

- 1. Krótko naciśnij przycisk zasilania.
- 2. **Przesuń palcem w lewo lub w prawo** na ekranie dotykowym.

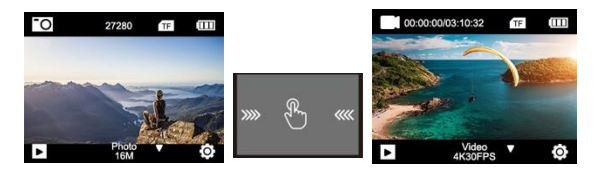

#### **2. WYBIERZ FUNKCJE WIDEO / ZDJĘĆ**

**Przesuń palcem w górę** ekranu i wybierz pomiędzy różnymi funkcjami zdjęć/wideo.

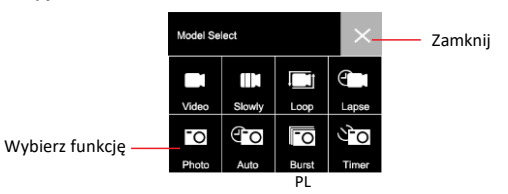

## **3. SZCZEGÓŁOWE USTAWIENIA ZDJĘĆ / WIDEO**

Jeśli jesteś w trybie zdjęć lub wideo, kliknij na ikonę ustawień. Pojedyncze ustawienia zostaną wyświetlone. Przewiń w dół, aby zobaczyć je wszystkie.

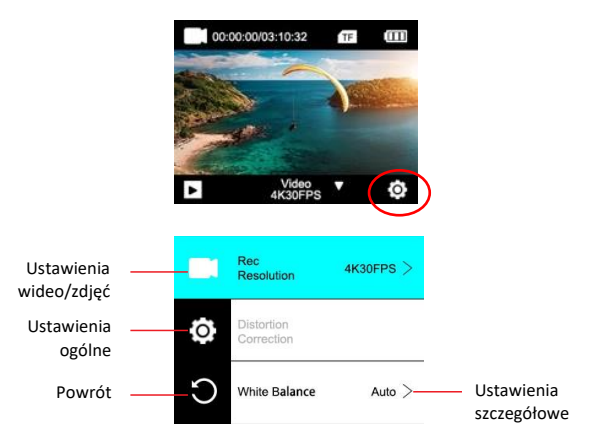

#### **4. ODTWARZANIE**

Proszę kliknąć na ikonę odtwarzania:

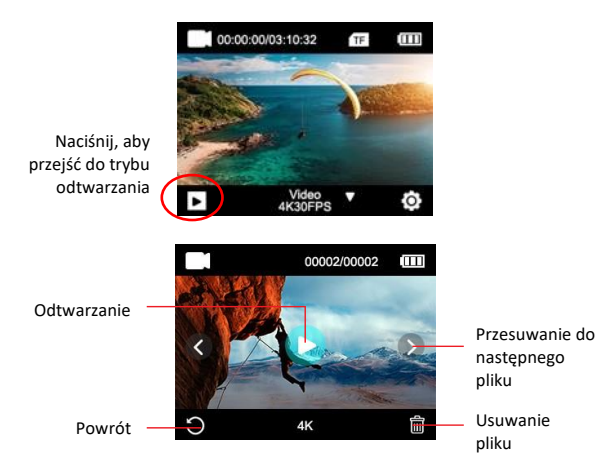

#### **5. MENU SKRÓTY**

**Przesuń palcem na ekranie w dół,** aby wejść do menu skrótów.

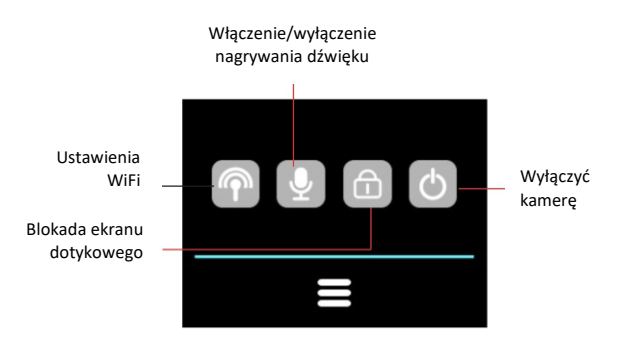

# **FUNKCJA WiFi**

Przed użyciem funkcji WiFi wejdź do App Store lub GooglePlay i zainstaluj aplikację **XDV PRO** na swoim telefonie komórkowym lub tablecie PC.

#### **Włącz funkcję WiFi w kamerze:**

Naciśnij i przytrzymaj przycisk Do góry/WiFi przez około 3-5 sekund, aby aktywować WiFi. Dioda LED WiFi zacznie migać na żółto, aby potwierdzić, że WiFi zostało pomyślnie włączone i jest gotowe do podłączenia.

#### **Kroki połączenia:**

1. Przesuń palcem na ekranie w dół i kliknij ikonę WiFi, aby otworzyć funkcję WiFi.

2. Wyświetli się ekran: Identyfikator Wi-Fi GoXtreme Impulse\_xxxx Wi-Fi PWD: 12345678

#### **Aby podłączyć aparat do smartfona:**

Otwórz ustawienia WiFi w swoim smartfonie, aby wyszukać kamerę (GoXtreme Impulse) w dostępnych sieciach bezprzewodowych. (Hasło do zakończenia połączenia to 12345678). Po potwierdzeniu połączenia na smartfonie zamknij ustawienia WiFi w

telefonie i otwórz aplikację XDV Pro i wybierz kamerę z listy. Aplikacja zakończy połączenie i wyświetli podgląd na żywo z kamery.

Należy pamiętać, że nie jest możliwe bezprzewodowe odtwarzanie lub przesyłanie plików o rozdzielczości przekraczającej 1080p przy użyciu aplikacii.

Dostęp do plików o rozdzielczości wyższej niż 1080p można uzyskać tylko z komputera za pomocą czytnika kart.

Podczas korzystania z aplikacji do podglądu na żywo ekran kamery wyświetla tylko informacje o sieci WiFi.

Po zakończeniu korzystania z funkcji WiFi, należy ją wyłączyć, ponieważ wydłuży to żywotność baterii.

#### **Wyłączenie funkcji WiFi w kamerze:**

Proszę krótko nacisnąć przycisk Do góry/WiFi, aby wyłączyć WiFi. Wskaźnik WiFi zgaśnie, aby potwierdzić, że WiFi zostało wyłączone.

#### **NAGRYWANIE WIDEO**

- Wybierz tryb nagrywania wideo, stukając w **Wybór trybu wideo / zdjęć.**
- Naciśnij przycisk nagrywania, aby rozpocząć filmowanie.
- Ikona wideo w prawym górnym rogu ekranu zmieni kolor na czerwony, co oznacza, że kamera aktywnie nagrywa, podczas

gdy upływający czas nagrywania jest wyświetlany obok czerwonej ikony.

• Naciśnij ponownie przycisk nagrywania, aby zatrzymać filmowanie.

#### **Korzystanie z pilota**

Możesz również użyć pilota do rozpoczęcia nagrywania.

• Naciśnij przycisk **Nagrywanie / OK**, aby rozpocząć nagrywanie.

Naciśnij ponownie przycisk **Nagrywanie / OK**, aby zatrzymać nagrywanie.

UWAGA: Naciśnięcie przycisku nagrywania wideo na pilocie w trybie fotografowania spowoduje automatyczne przełączenie aparatu w tryb nagrywania wideo i rozpoczęcie nagrywania.

#### **TRYBY NAGRYWANIA WIDEO**

Wybierz tryb nagrywania wideo, dotykając wyboru **trybu wideo / zdjęć**. Po dostosowaniu określonego ustawienia naciśnii ikone "Powrót", aby powrócić do ekranu nagrywania.

WIDEO: Naciśnij ikone "Menu ustawień", aby wybrać rozdzielczość nagrywania i dodatkowe opcje nagrywania.

**SLO-MO**: Nagrywa wideo w zwolnionym tempie.

Naciśnij ikonę "Menu ustawień", aby wybrać rozdzielczość nagrywania, prędkość w zwolnionym tempie i dodatkowe opcje nagrywania.

LOOP: Po włączeniu opcji "Loop Recording" kamera nagrywa wideo przez wybrany czas, a po upływie tego czasu kamera rozpocznie nagrywanie nowego pliku przez ten sam okres czasu.

Po każdym rozpoczęciu nowego nagrania automatycznie zastępuje ostatnie nagranie.

Naciśnij ikonę "Menu ustawień", aby wybrać rozdzielczość nagrywania, czas trwania pętli wideo i dodatkowe opcje nagrywania.

**TIMELAPSE**: Tryb Lapse pozwala skompresować nagranie wideo wykonane przez długi czas w wideo z zaledwie kilkuminutowym czasem odtwarzania, tworząc efekt czasu.

Naciśnii ikone "Menu ustawień", aby wybrać rozdzielczość nagrywania, ustawienia upływu i dodatkowe opcje nagrywania.

## **ROBIĆ ZDJĘCIE**

- Wybierz tryb zdjęć, wybierając Wybór trybu **wideo / zdjęć:**
- Naciśnij przycisk **Nagrywanie / OK**, aby zrobić zdjęcie.
- Ikona zdjęcia w prawym górnym rogu wyświetlacza zacznie migać na czerwono, wskazując, że zdjęcie zostało zrobione,

podczas gdy licznik wyświetla liczbę dodatkowych zdjęć, które można zapisać na karcie, zakładając, że pamięć nie jest używana do żadnych dodatkowych filmów nagrania itp.

#### **TRYBY ZDJĘĆ**

**ZDJĘCIE:** Naciśnij ikonę "Menu ustawień", aby wybrać rozdzielczość zdjęcia i dodatkowe opcje ustawień.

Po dostosowaniu określonego ustawienia naciśnii ikone "Powrót", aby powrócić do ekranu nagrywania.

**AUTO:** Po włączeniu funkcji Auto-Shoot aparat automatycznie wykonuje serię zdjęć z powtarzaniem, aż do naciśnięcia przycisku migawki, aby zatrzymać sekwencję.

Naciśnij ikonę "Menu ustawień", aby wybrać odstęp czasu między każdym zdjęciem, rozdzielczością zdjęcia i dodatkowymi opcjami ustawień.

**SERIA (BURST):** Funkcja Seria/Burst Photo umożliwia wykonywanie wielu zdjęć w krótkich odstępach czasu za jednym naciśnięciem przycisku migawki.

Naciśnij ikone "Menu ustawień", aby wybrać liczbe zdieć wykonanych na sekundę (częstotliwość zdjęć), rozdzielczość zdjęć i dodatkowe opcje ustawień.

**TIMER:** Po włączeniu funkcji samowyzwalacza aparat automatycznie

wykonuje pojedyncze zdjęcie po upływie określonego czasu, np. 3, 5, 10 lub 20 sekund.

Naciśnii ikone "Menu ustawień", aby wybrać czas "odliczania", rozdzielczość zdjęć i dodatkowe opcje ustawień.

#### **ODTWARZANIE NAGRANEGO DŹWIĘKU**

Stuknij ikonę "Odtwarzaj" na ekranie dotykowym.

Licznik w górnej części ekranu wyświetli bieżący numer pliku i całkowitą liczbę plików dostępnych do wyświetlenia.

Stuknij lewą (<) i prawą (>) ikonę, aby poruszać się po różnych plikach. Po wybraniu pliku wideo pojawi się przycisk "Play".

Dotknij przycisku odtwarzania, aby rozpocząć odtwarzanie wideo. Stuknij w dowolnym miejscu ekranu, aby wstrzymać odtwarzanie

#### **USTAWIENIA URZĄDZENIA**

Aby zmienić ustawienia w aparacie, przejdź do menu ustawień urządzenia.

- Stuknij ikonę ustawień
- Na następnym ekranie ponownie stuknij ikonę ustawień. Gdy ikona zmieni kolor na niebieski, pojawi się menu ustawień głównego urządzenia.

**OBRACANIE OBRAZU**: Jeśli musisz zamontować aparat do góry nogami, włacz obracanie obrazu, aby zapewnić nagrywanie filmów "w góre".

Wi-Fi: Stuknij, aby włączyć funkcje WiFi. Naciśnij przycisk "W górę", aby wyłączyć WiFi.

#### **INFORMACJE NA TEMAT WiFi:**

- WiFi ID Wyświetla identyfikator sieci urządzenia jest to sieć, którą należy wyszukać na ekranie ustawień WiFi smartfonu podczas łączenia się z kamerą.
- Hasło WiFi: jest to hasło wymagane do zakończenia połączenia między aparatem a smartfonem.
- Dotknij ekranu, aby powrócić do menu ustawień.

**RESETOWANIE WiFi:** W przypadku zapomnienia hasła WiFi (które można zmienić w aplikacji WiFi), można użyć funkcji "Resetowanie WiFi", aby go zresetować i przywrócić domyślne ustawienia WiFi.

CZĘSTOTLIWOŚĆ ŹRÓDŁA ŚWIATŁA: Wybierz częstotliwość zasilania sieci elektrycznej w Twoim kraju. Nieprawidłowe ustawienie może spowodować migotanie filmów, jeśli zostały nagrane w świetle sztucznym lub fluorescencyjnym.

**Diody LED**: Włącza lub wyłącza niebieski wskaźnik LED. Po ustawieniu "Wł." Wskaźnik LED świeci się, gdy kamera jest włączona i miga, aby potwierdzić, że trwa nagrywanie wideo.

**WYGASZACZ EKRANU (AUTO SCREEN SAVER):** Aby przedłużyć żywotność baterii, ekran aparatu można ustawić tak, aby wyłączał się po ustalonym czasie. Jeśli ekran wyłączy się podczas nagrywania, nie wpłynie to na nagranie, wystarczy nacisnąć przycisk migawki, aby ponownie włączyć ekran.

**AUTOMATYCZNE WYŁĄCZENIE:** Aby przedłużyć żywotność baterii, aparat można ustawić tak, aby wyłączał się po ustalonym czasie.

**USTAWIENIA DŹWIĘKU:** Reguluje głośność "beep"

**FORMAT DATY:** Wybierz preferowaną opcję wyświetlania daty na ekranie oraz w nagraniach i zdjęciach.

Uwaga: Możesz usunąć znacznik czasu i daty ze swoich filmów i nagrań w opcji "Time Watermark" w menu "Video Settings" i "Photo Settings".

**FORMATOWANIE:** Aby zapewnić maksymalną kompatybilność między kartą pamięci a aparatem, karta pamięci powinna być zawsze sformatowana w aparacie przed pierwszym użyciem.

Dotknij "FORMAT", aby wykonać proces formatowania.

**OSTRZEŻENIE:** Proces formatowania usunie wszystkie pliki zapisane na karcie. Przed wykonaniem formatu upewnij się, że wszystkie ważne pliki zostały zarchiwizowane.

**INFORMACJA O URZĄDZENIU:** Wyświetla ważne informacje dotyczące bieżącej wersji oprogramowania aparatu. Dotknij ekranu, aby powrócić do menu ustawień.

**USTAWIENIA FABRYCZNE:** Przywraca wszystkie ustawienia kamery i menu do domyślnych ustawień fabrycznych.

 Wszystkie specyfikacje produktów są poprawne w momencie wydruku i mogą ulec zmianie bez wcześniejszego powiadomienia. Easypix GmbH zastrzega sobie prawo do błędów lub pominięć. Aby uzyskać pomoc techniczną, prosimy odwiedzić nasz dział pomocy na [www.easypix.eu.](http://www.easypix.eu/)

#### **DEKLARACJA ZGODNOŚCI**

Producent niniejszym oświadcza, że oznakowanie CE zostało umieszczone na tym produkcie zgodnie z zasadniczymi wymaganiami i odpowiednimi przepisami dyrektyw europeiskich.

# $\epsilon$

Deklarację zgodności można pobrać z: http://www.easypix.info/download/pdf/doc\_goxtreme\_impulse.pdf

#### **UTYLIZACJA**

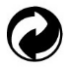

**Utylizacja opakowania**

Sortuj materiały opakowania. Do makulatury należy dodać karton i tekturę, folie należy poddać recyklingowi.

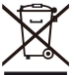

**Unieszkodliwianie zużytego sprzętu elektrycznego i elektronicznego i/lub baterii przez konsumentów w gospodarstwach domowych na terenie Unii Europejskiej.** 

Ten symbol na produkcie lub opakowaniu oznacza, że produktu nie wolno wyrzucać razem z odpadami komunalnymi. Stare urządzenie i/lub baterie/akumulatory należy zwrócić do odpowiednich punktów zbiórki w celu recyklingu urządzeń elektrycznych i elektronicznych i/lub baterii/akumulatorów. Aby uzyskać więcej informacji na temat recyklingu tego sprzętu i/lub baterii, należy skontaktować się z władzami lokalnymi, sklepem, w którym zakupiono sprzęt, lub firmą zajmującą się utylizacją odpadów. Recykling materiałów pomaga chronić zasoby naturalne i zapewnia bezpieczny sposób recyklingu dla zdrowia ludzkiego i środowiska.

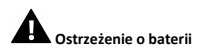

- Nie należy demontować ani uderzać w baterię. Uważaj, aby nie zwarć baterii. Nie należy wystawiać baterii na działanie wysokich temperatur. Nie używaj baterii, jeśli przecieka lub rozszerza się.

- Zawsze ładować przez system. Jeśli bateria zostanie wymieniona na niewłaściwy typ, istnieje ryzyko wybuchu.

- Baterię należy przechowywać z dala od dzieci.

- Baterie mogą eksplodować, jeśli zostaną wystawione na działanie otwartego ognia. Nigdy nie wrzucać baterii do ognia.

- Zużyte baterie należy utylizować zgodnie z lokalnymi przepisami.

- Baterię należy wyjąć i zutylizować oddzielnie przed wyrzuceniem urządzenia.

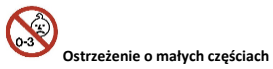

Aparat nie jest odpowiedni dla dzieci poniżej 3 roku życia ze względu na ryzyko uduszenia.

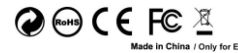

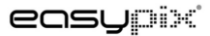

LIFESTYLE ELECTRONICS